# **UIS SERVICE DESK**

## **EMAIL & CALENDARS**

### How to Create a Meeting in Outlook 2016 on MacOS

#### **PURPOSE:**

• How to create a meeting in Outlook 2016 on MacOS

#### **HOW TO CREATE A MEETING IN OUTLOOK 2016 ON MACOS:**

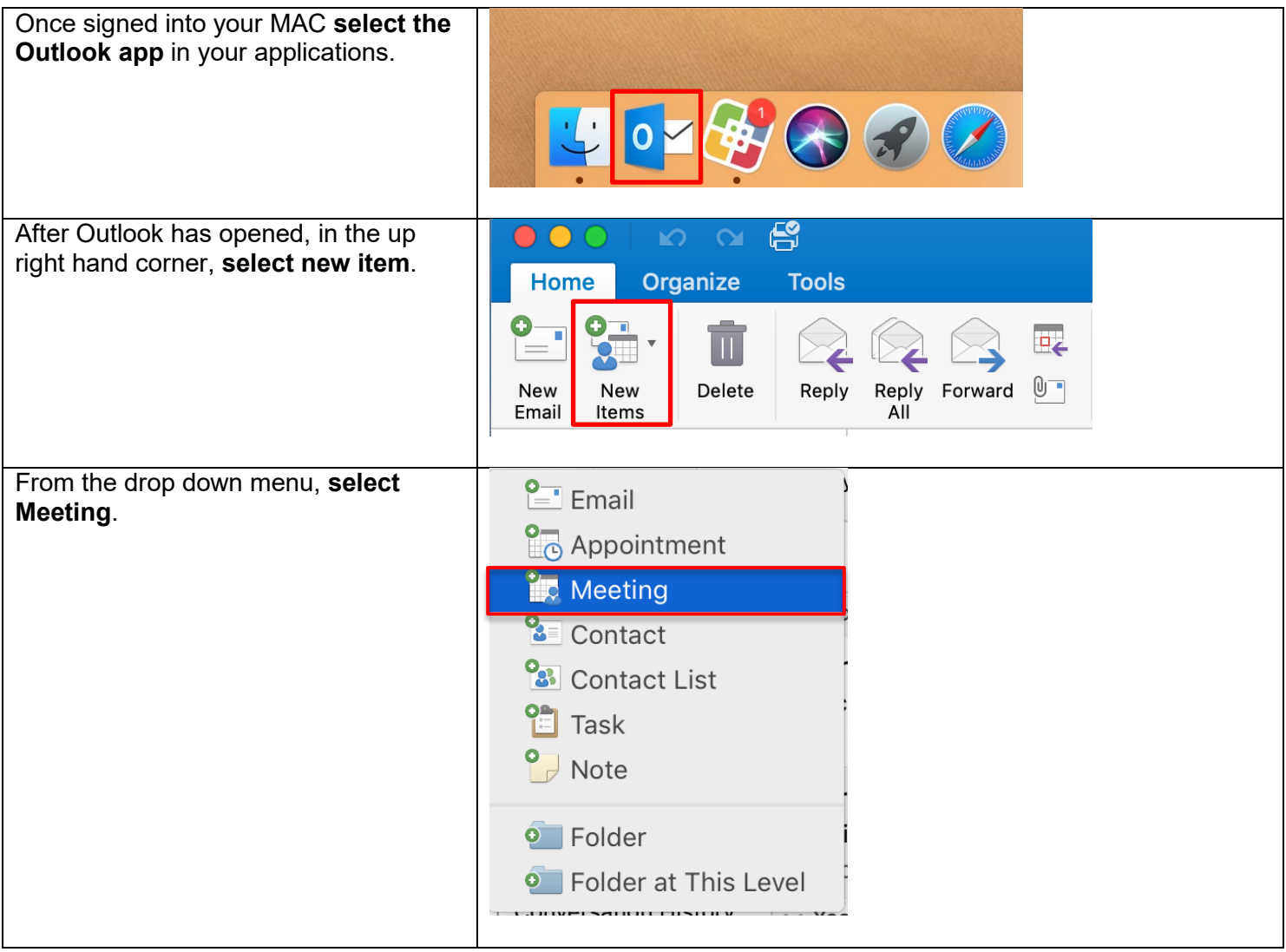

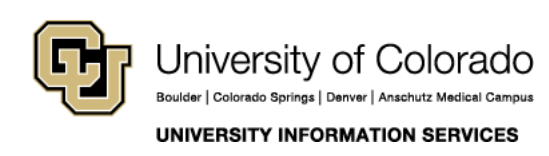

Contact UIS Call: (303) 860-4357 Email: help@cu.edu

## **UIS SERVICE DESK**

## **EMAIL & CALENDARS**

This will bring up a new meeting Meeting • Meeting • brandon.sine@cu.edu  $\circ$ invitation.  $\overline{\mathbf{e}_{\overline{0}}}$  $\begin{tabular}{|c|c|c|c|} \hline \multicolumn{3}{|c|}{\textbf{O} \quad \quad} & \multicolumn{3}{|c|}{\textbf{O} \quad \quad} \\ \hline \multicolumn{3}{|c|}{\textbf{O} \quad \quad} & \multicolumn{3}{|c|}{\textbf{O} \quad \quad} \\ \hline \multicolumn{3}{|c|}{\textbf{O} \quad \quad} & \multicolumn{3}{|c|}{\textbf{O} \quad \quad} & \multicolumn{3}{|c|}{\textbf{O} \quad \quad} \\ \hline \multicolumn{3}{|c|}{\textbf{O} \quad \quad} & \multicolumn{3}{|$  $\Rightarrow$   $\overline{\mathbf{x}}$ **3** D Check Names ag. FO  $\boxed{\text{S}}$  +  $\boxed{\text{Show As:}}$   $\boxed{\Box}$  Busy  $\Box$ Send Cancel Appointment Scheduling New Reply Skype Reminder: 15 Minutes  $\div$  Recurrence Request Allow Room Time Zones  $\qquad \qquad \blacksquare$ Fill out who you would like to send the  $\Box$ To: v Service Desk Technicians request to, the subject, the location of Subject: Meeting  $\sqrt{2}$ Location: Pike Peak the meeting, the time/date, and any Duration: 30 Minutes V All day event Starts: 5/21/2019 0 3:30 PM<br>Ends: 5/21/2019 0 4:00 PM information you want to include in the body. This invitation has not been sent.  $\overline{1}$ After filling out the information for the  $\mathbf{E}$  $\bullet$  $\sim$ **Meetin**  $\mathbf{C}$ meeting, in the upper right hand corner **Organizer Meeting Format Text select send** and this will create the meeting.**0—**  $\sqrt{D}$  $\Box$  $\cap$ Send Cancel Appointment Scheduling Skype New Reply Email All Meeting

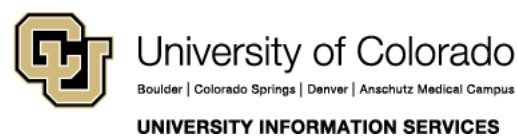

Contact UIS

Call: (303) 860-4357 Email: help@cu.edu